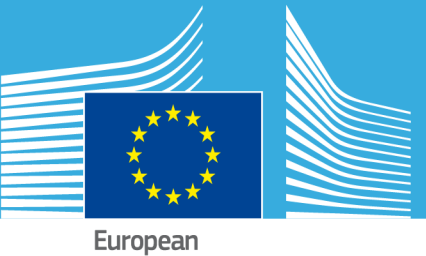

Commission

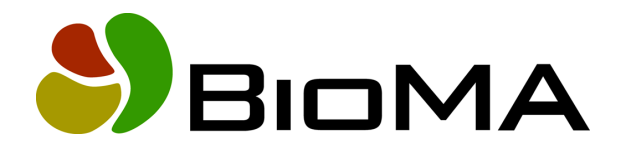

# **Wofost Modelling Solution**

# **Reference documentation**

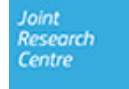

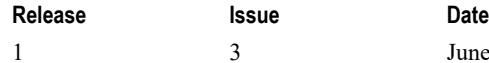

June 2019

# **Copyright**

© European Union, 2019

Reproduction is authorised, provided the source is acknowledged, save where otherwise stated.

Where prior permission must be obtained for the reproduction or use of textual and multimedia information (sound, images, software, etc.), such permission shall cancel the above‐mentioned general permission and shall clearly indicate any restrictions on use.

# **Disclaimer**

On any of the MARS pages you may find reference to a certain software package, a particular contractor, or group of contractors, the use of one or another sensor product, etc. In all cases, unless specifically stated, this does not indicate any preference of the Commission for that particular product, party or parties. When relevant, we include links to pages that give you more information about the references.

Feel free to contact us, in case you need additional explanations or information.

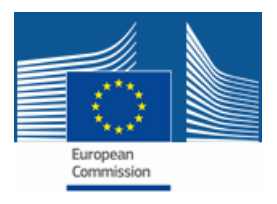

# **Contents**

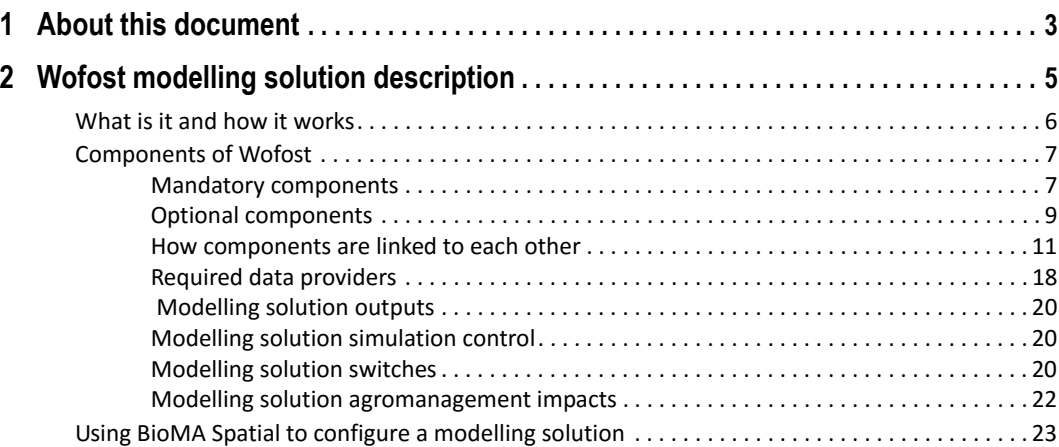

#### CONTENTS

# <span id="page-4-0"></span>**1 About this document**

This document is targeted to the users of the BioMA Software Framework.

In [particular, is targeted to end users who load the Wo](#page-6-1)fost modelling solution and run it in BioMa. It provides detailed information on how this m[odelling solution is built and how it works](#page-7-1).

Fu[rthermore, it provides links to the W](#page-8-2)eb‐based reference do[cumentation for users who want to further understand how the](#page-24-1)  modelling solution has been developed from the technical and scientific point of view.

For scientific information about the models used please refer to the documentation of the specific components.

# **[The topics are organized as](https://agri4cast.jrc.ec.europa.eu/DataPortal/Index.aspx?o=s) follows:**

- "Wofost modelling solution description" on page 5
- "What is it and how it works" on page 6
- "Components of Wofost" on page 7
- "Using BioMA Spatial to configure a modelling solution" on page 23

# **Resources of interest**

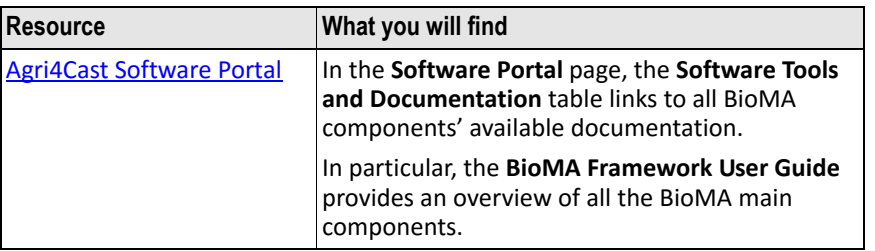

### 1 – ABOUT THIS DOCUMENT

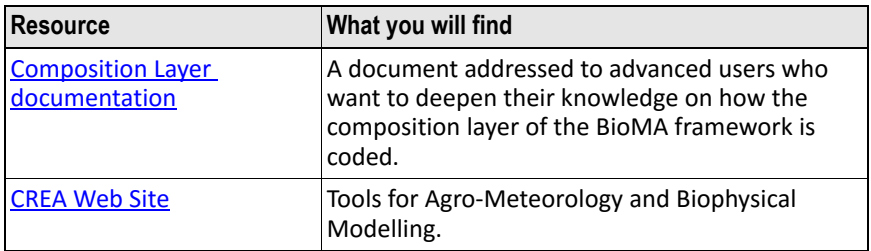

# <span id="page-6-1"></span><span id="page-6-0"></span>**2 Wofost [modelling solution](#page-7-0)  descripti[on](#page-24-0)**

This section is organized into the following topics:

- "What is it and how it works" on page 6
- "Components of Wofost" on page 7
- "Using BioMA Spatial to configure a modelling solution" on page 23

# <span id="page-7-1"></span><span id="page-7-0"></span>**What is it and how it works**

The Wofost modelling solution is developed in the BioMA framework. It implements several approaches to model crop development and growth.

A modelling solution is the composition of many components. In this document you will find the details of the composition. However, this document does not cover the details of each component. Links to Web‐ based specific documentation is provided, when needed.

The following schematises how the Wofost modelling solution works:

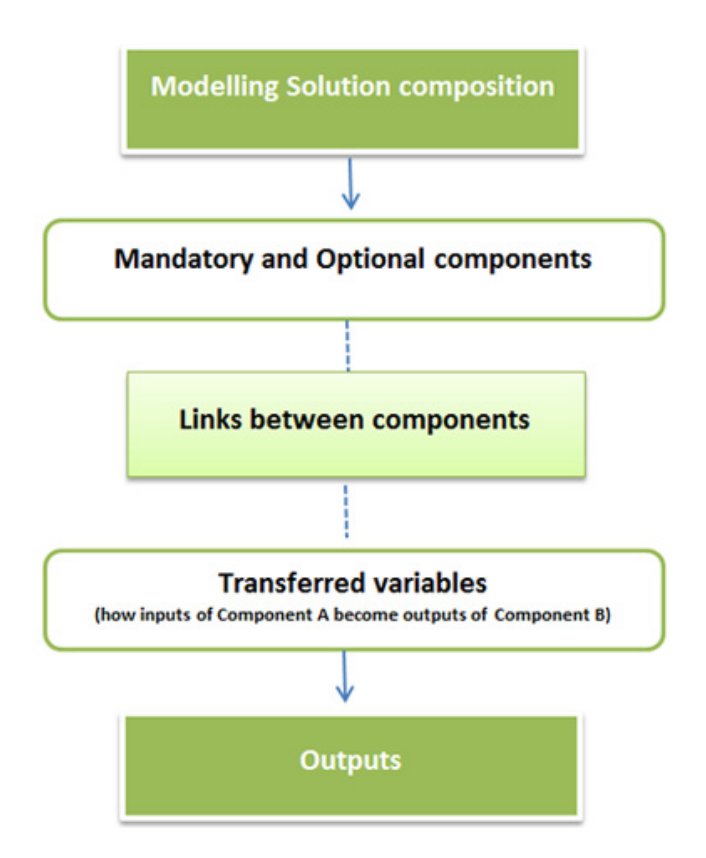

### **For further information, see:**

- "Components of Wofost" on page 7
- "How components are linked to each other" on page 11
- "Modelling solution outputs" on page 20

COMPONENTS OF WOFOST

# <span id="page-8-2"></span><span id="page-8-0"></span>**Component[s of Wofost](#page-10-0)**

A c[omponent is a software library \(or a set of libraries\) that](#page-12-0) encapsulates a s[pecific aspect of the simulated system.](#page-19-0)

A BioMA component must fulfill the constraint of the BioMA Composition La[yer. Please refer to the Composition Layer](#page-21-0) [Document](#page-21-1)ation for further details.

Th[ere are two types of components:](#page-21-2)

- • ["Mandatory components" on page 7](#page-23-0)
- "Optional components" on page 9

### <span id="page-8-1"></span>**See also:**

- "How components are linked to each other" on page 11
- "Required data providers" on page 18
- "Modelling solution outputs" on page 20
- "Modelling solution simulation control" on page 20
- "Modelling solution switches" on page 20
- "Modelling solution agromanagement impacts" on page 22

# **Mandatory components**

The following table lists the mandatory components that compose the Wofost modelling solution. Click the link to go to a Web‐based detailed description of the component, if any.

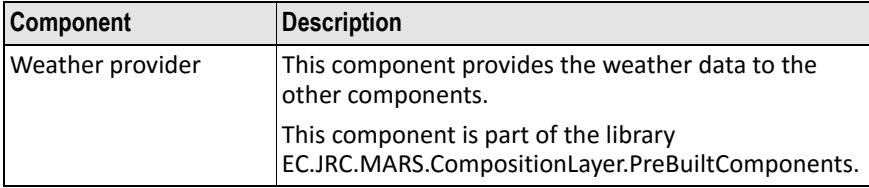

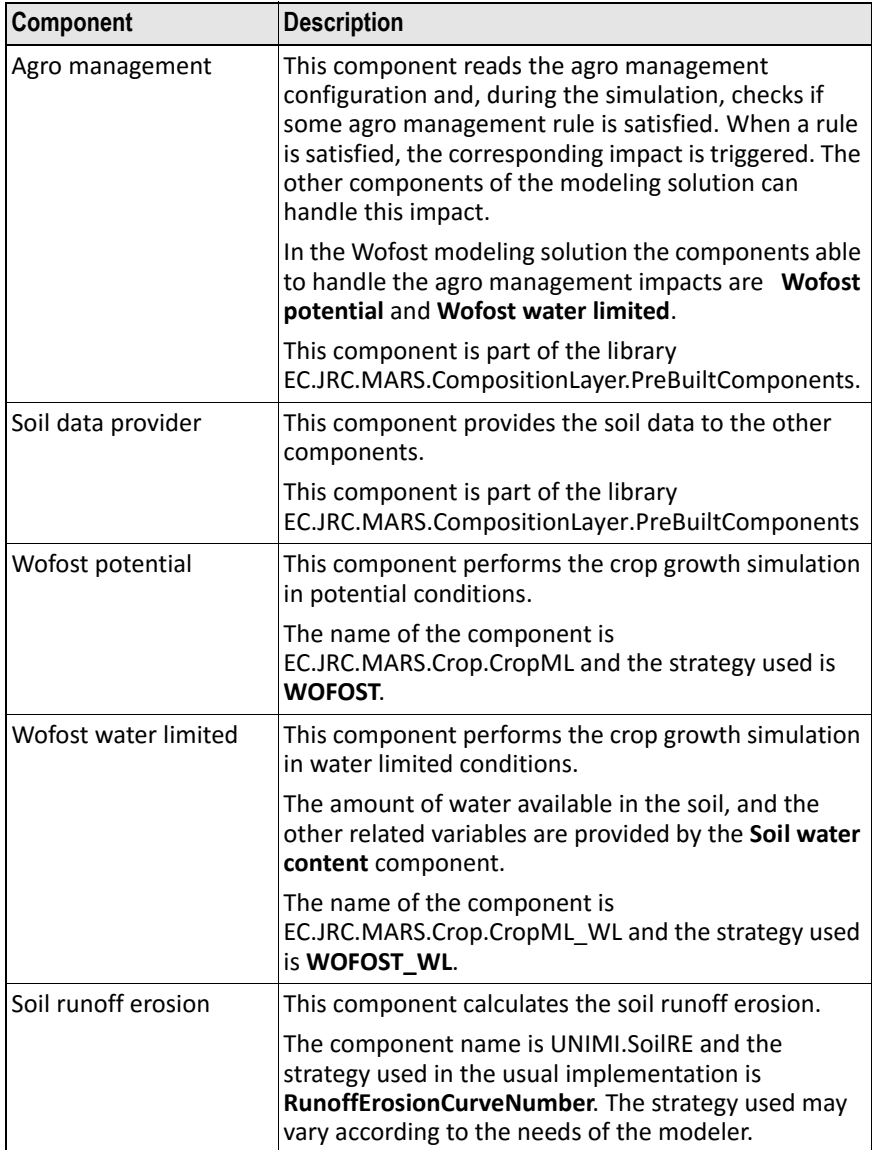

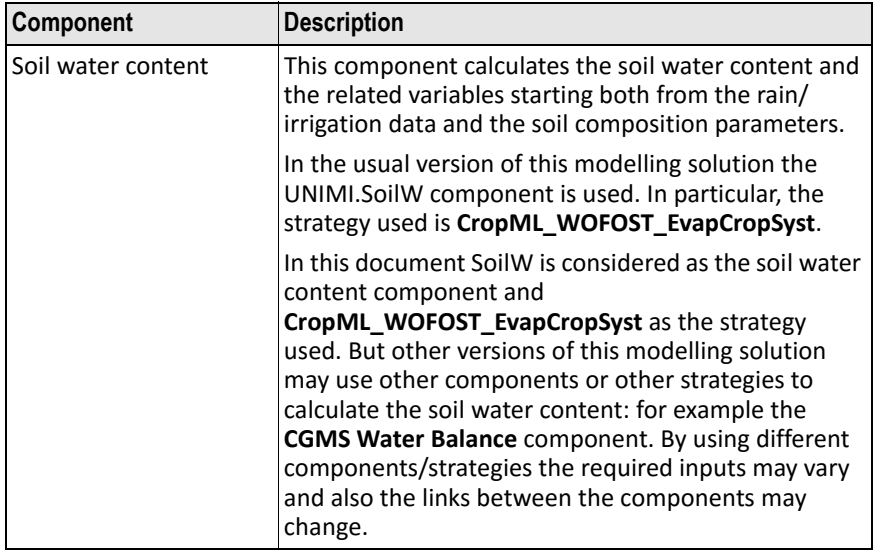

# <span id="page-10-0"></span>**Optional components**

The optional components are not required to execute the modelling solution. However, these allow calculating additional variables, so improving the crop simulation. For example, you can simulate the impact of some plant's pathogens that might reduce the potential yield.

Currently, with this modelling solution you can simulate the soil pathogens (based on the soil temperature), some plant diseases (based on the leaf wetness), as well as the damage caused by the frost.

Please note that different versions of the modelling solution could contain different sets of optional components. Because of the modularity of the system, it is possible (and easy) to add a new optional component to the modelling solution and link it with the existing components. The list described in this document is the list of optional components used in a typical Wofost modelling solution.

The following table lists the optional components that can be included. Click the link to go to a Web‐based detailed description of the component, if any.

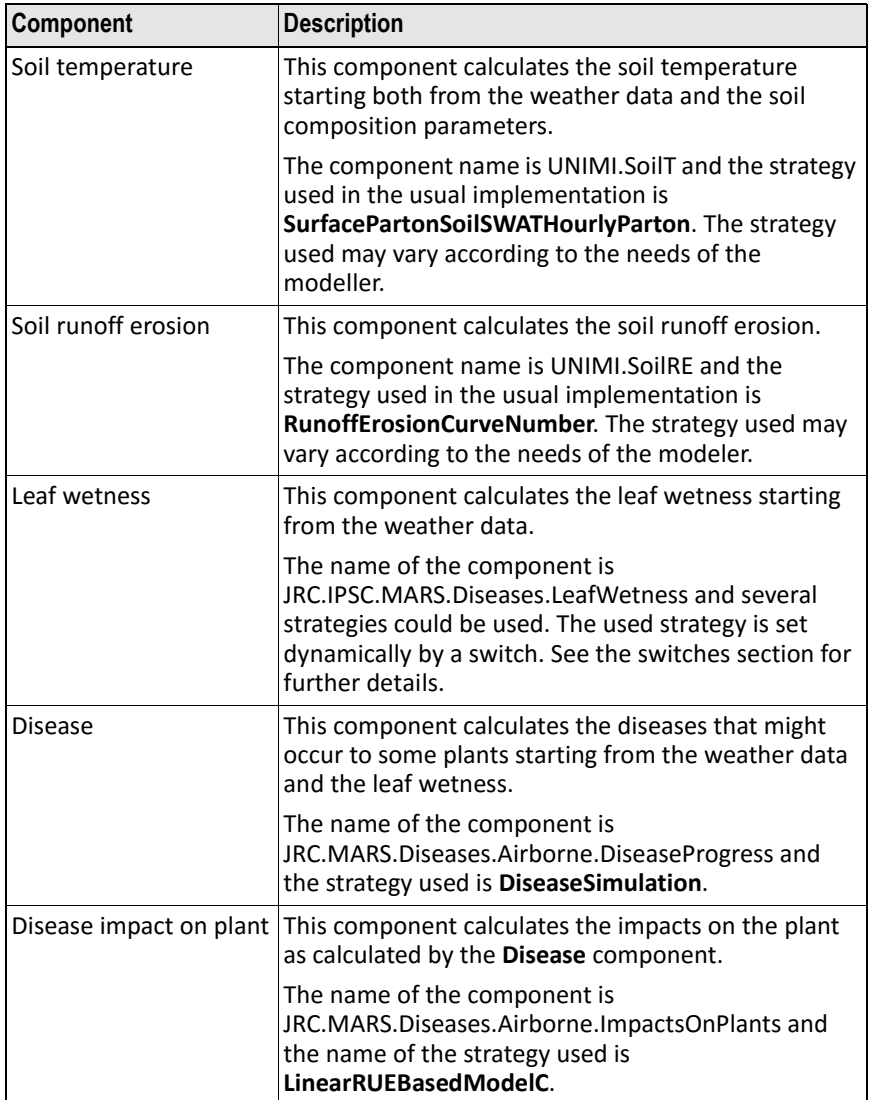

# **See also:**

- "Mandatory components" on page 7
- "How components are linked to each other" on page 11
- "Required data providers" on page 18
- "Modelling solution outputs" on page 20

# <span id="page-12-0"></span>**How components are linked to each other**

# **Mandatory components connections**

The following flow diagram shows the connections between the mandatory components of the Wofost modeling solution:

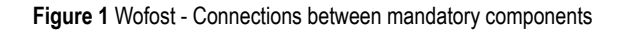

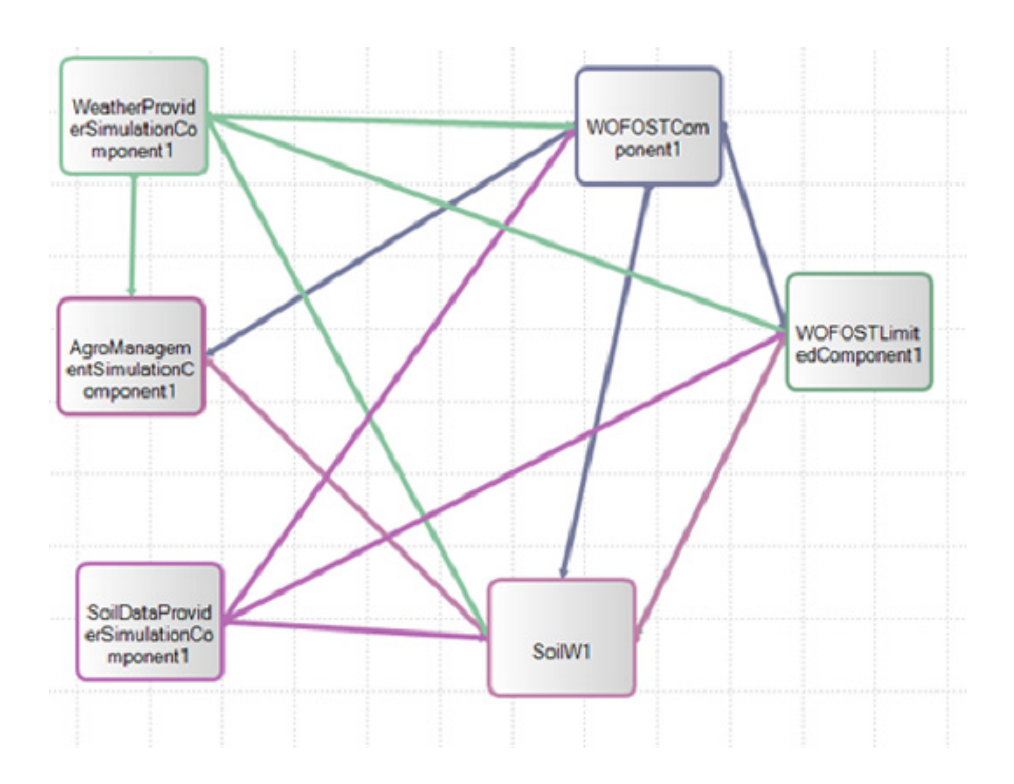

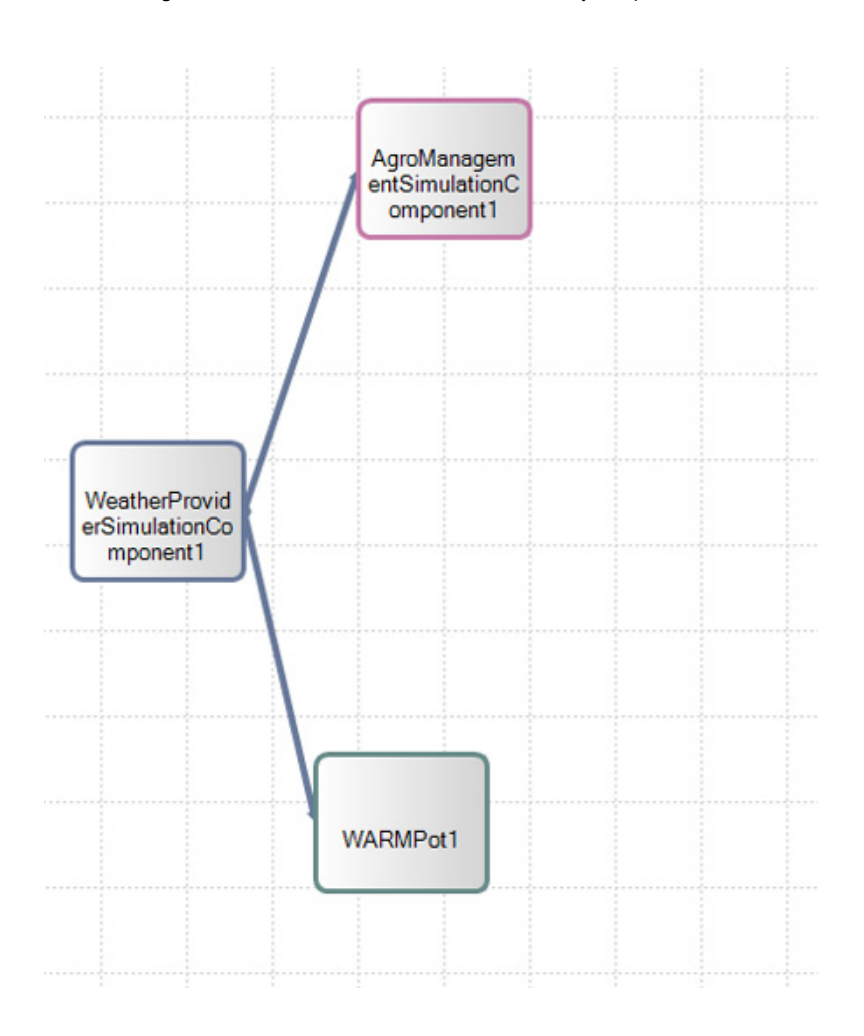

**Figure 2** WARM - Connections between mandatory components

Note that a link starts from the *source* component and ends to the *destination* component. A link represents the transfer of values from the source to the destination component.

Ø

**Tip:**

For further details on the links between components, please refer to the BioMA Composition Layer Documentation,

The following table describes the links between the mandatory components:

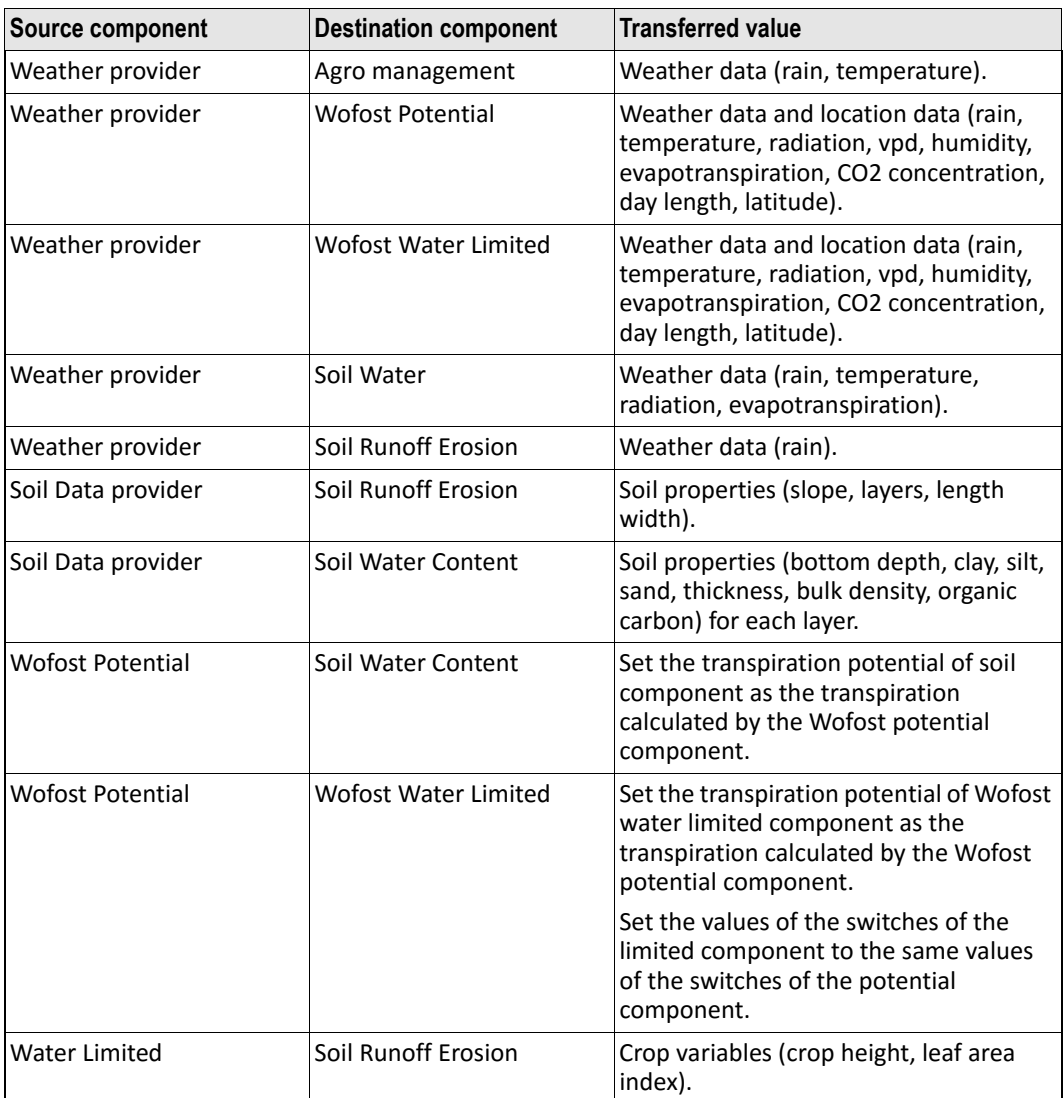

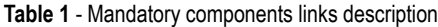

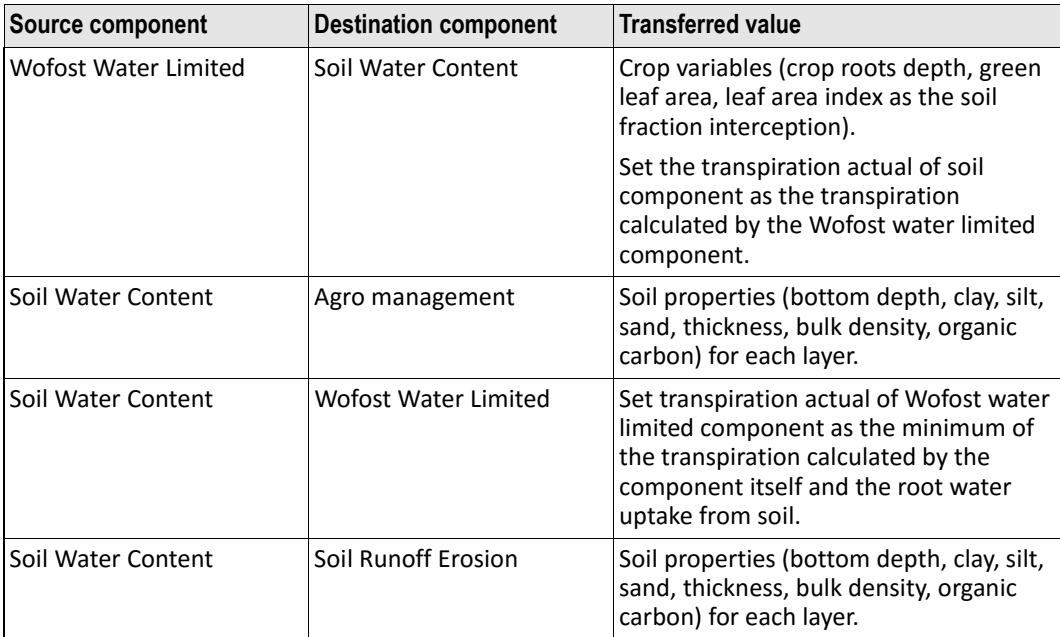

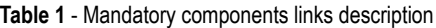

# **Mandatory and optional components connections**

The following flow diagram summarizes the connections between all components of the Wofost modelling solution, including the optional components:

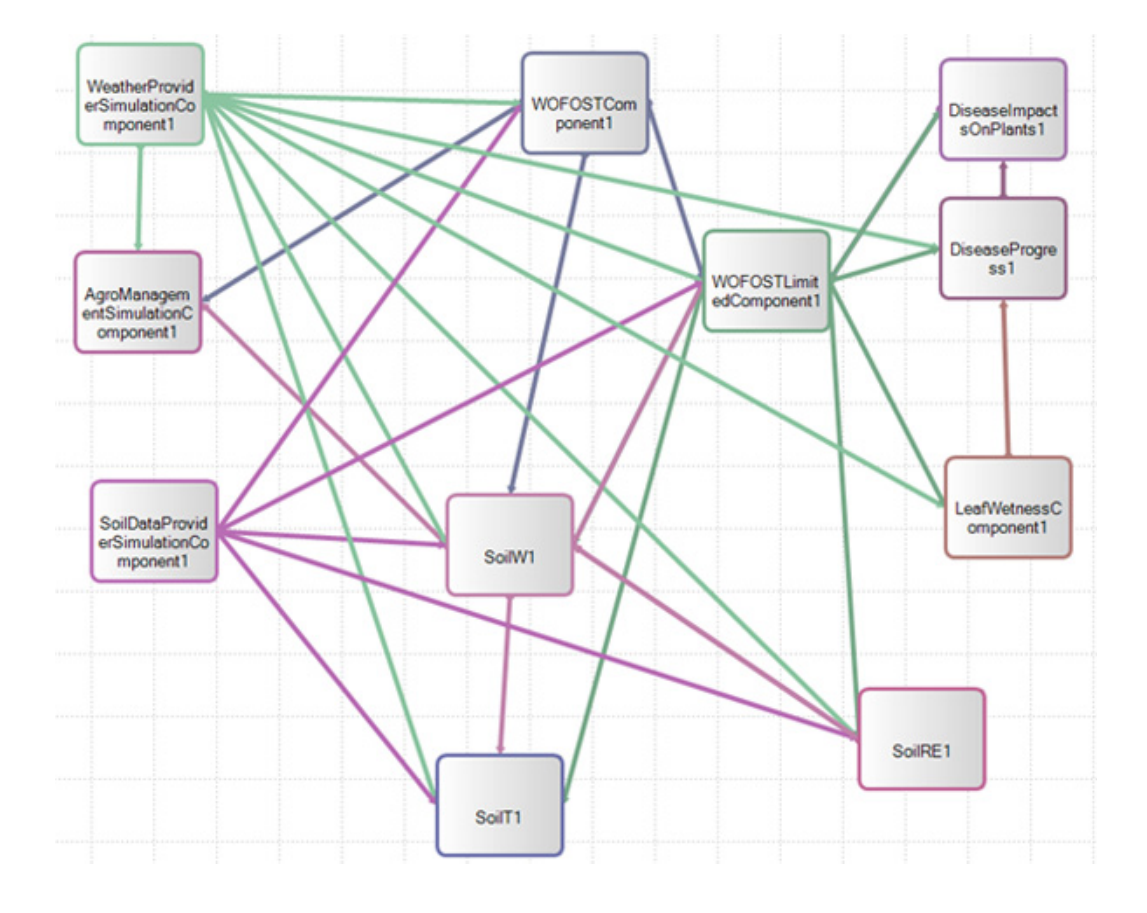

**Figure 3** Wofost - Connections between all components (including optional components)

The following tables describe the links:

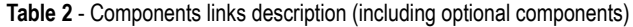

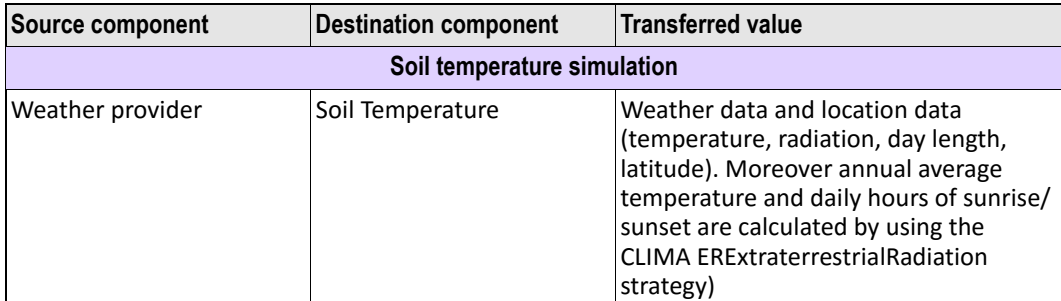

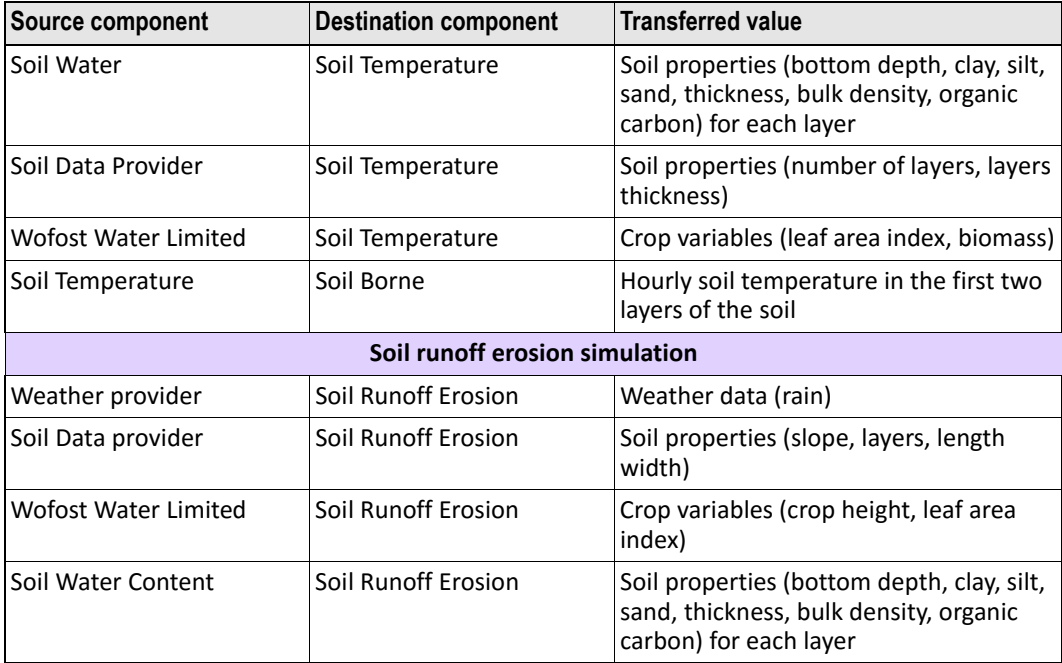

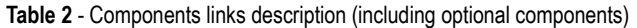

COMPONENTS OF WOFOST

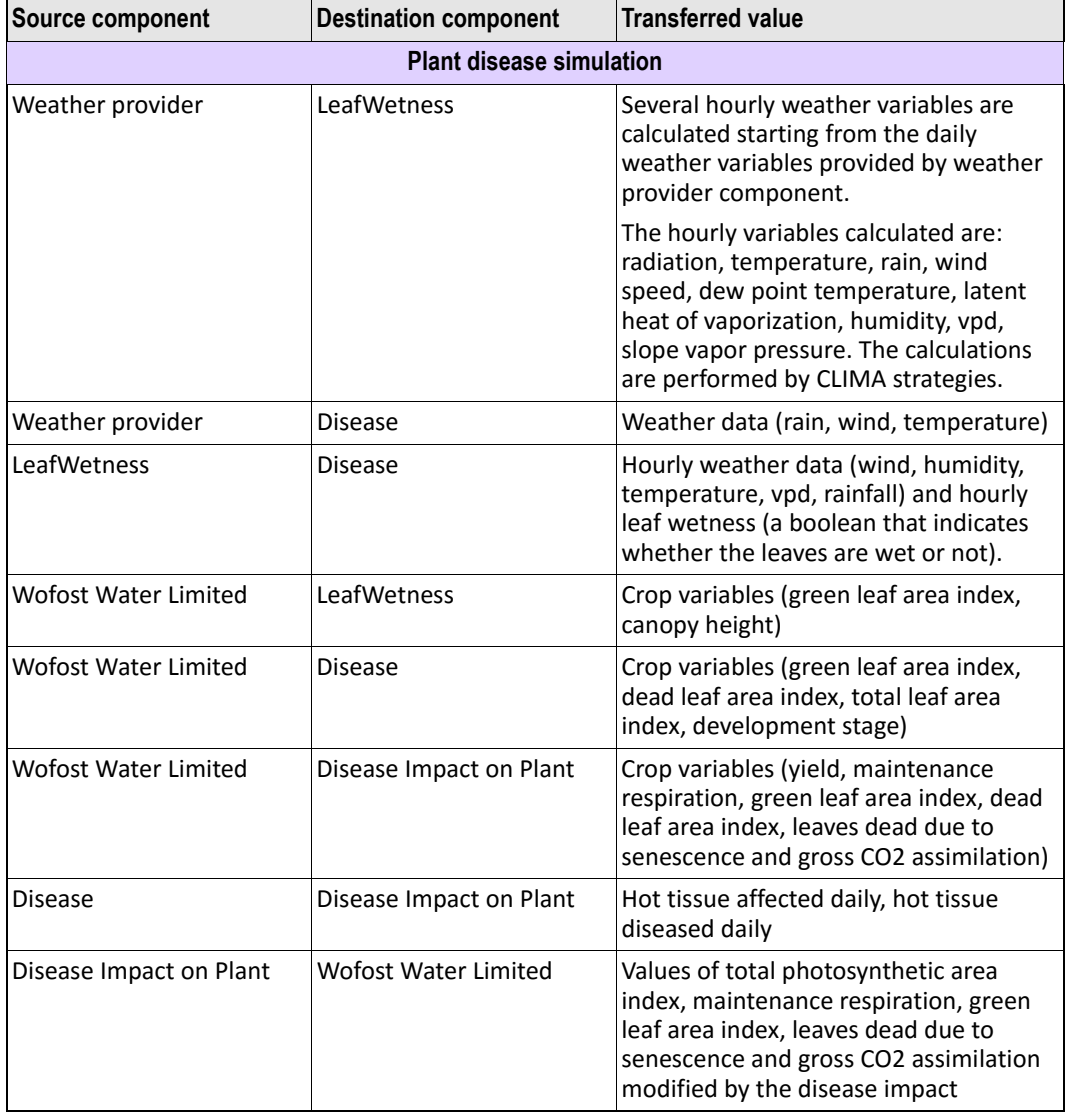

# **Table 2** - Components links description (including optional components)

# **Related topics:**

- "Mandatory components" on page 7
- "Optional components" on page 9
- "Required data providers" on page 18
- "Modelling solution outputs" on page 20

# <span id="page-19-0"></span>**Required data providers**

So[me components may require a data p](#page-19-2)rovider.

A [data provider is a library for prov](#page-19-1)iding data of any type. It must fulfill th[e constraints defined in the BioMA composition](#page-20-0) layer.

<span id="page-19-2"></span>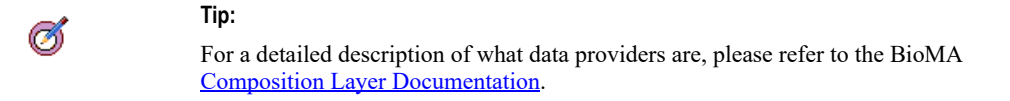

In the Wofost modelling solution the required data providers are the following:

- "Weather data provider" on page 18
- "Soil data provider" on page 18
- "Agro management data provider" on page 19

### **Weather data provider**

#### Required by: **Weather provider simulation** component.

This provider connects to a data source to get a set of daily weather data from a start date to an end date.

In the BioMA framework there are many implementations of weather providers, designed to connect to many different data sources. Typically weather data are stored in databases, but they can also be stored in textual CSV files or other standards.

<span id="page-19-1"></span>When a user needs to use a new set of weather data, if the format of the data is not already managed by one of the existing weather providers, the user needs to create a new weather provider implementation (C# class). For the technical details of the implementation please refer to the composition layer documentation.

A weather provider must have methods to return daily weather data, location data (latitude, longitude, altitude) and other data like day length and CO2 concentration.

#### **Soil data provider**

Required by: **Soil data provider simulation** component.

This provider connects to a data source to get a set of soil data for a specific location.

The soil is modeled in a number of layers between one and ten, according to the desired level of accuracy and the availability of soil data.

Soil data include many soil variables: hydraulic properties, chemical properties, texture properties. These properties must be provided for each layer in which the soil is modeled. Please note that not every variable is required by the components. The user must refer to the documentations of the soil‐related components to know which variable are actually needed.

In the BioMA framework it is already available an implementation of soil data provider that reads soil data from two XML files (Soil\_SoilParameters.xml and Soil\_SoilInitialization.xml). The class name of this provider is "XMLFilesSoilDataProvider" and it is contained inside the library

"EC.JRC.MARS.SoilDataProviderBaseInterfaces".

When a user needs to use a set of soil data, he can write his data in the two XML files, using the "XMLFilesSoilDataProvider" format or he can create a new soil data provider to access directly to its data. For the technical details of the implementation please refer to the composition layer documentation.

#### <span id="page-20-0"></span>**Agro management data provider**

Required by: **Agro management provider simulation** component.

This provider connects to a data source to get a set of agro management data for a specific location and year. Agro management data include rules to trigger management events on the crop like sowing, irrigation, tillering, harvesting, etc.

In the BioMA framework it is already available an implementation of agro management data provider that reads data from an agro management XML file. The class name of this provider is

"XMLFileAgromanagementProviderBase" and it is contained inside the library "EC.JRC.MARS.AgromanagementProviderBaseInterfaces".

When a user needs to use a set of agro management data, he can code his data in an agro management XML files (by using the AgroManagement Configuration Generator ‐ ACG) or he can create a new data provider to access directly to its data. For the technical details of the implementation please refer to the composition layer documentation.

Please refer to the agro management documentation to understand the agro management concepts, the use of ACG and the XML data format.

# <span id="page-21-0"></span> **Modelling solution outputs**

The outputs of the Wofost modelling solution are the following:

- The plant status in both the potential and water limited conditions. The plant status consists in the physical features of the plant for each simulated day: above ground biomass, leaf area index, height, development stage, dead leaf area index, total leaf area index, transpiration, water uptake, root depth, and other secondary variables.
- The soil's water content in the various statuses in which has been divided the soil.
- The soil's temperature in the various statuses in which has been divided the soil (if the Soil temperature component is activated).
- The variables that describe the disease damages: the amount of tissue affected by the disease, the decreased leaf area index, the decreased RUE, the impacts of disease on different plant aspects like leaves or CO2 assimilation (if the Disease component is activated).

# <span id="page-21-1"></span>**Modelling solution simulation control**

The simulation control of a modelling solution is the place where the modeller defines the simulation cycle in terms of starting date, ending date and time step interval. The Wofost modelling solution requires a daily time step because all its components perform a calculation for each day. The modeller can use any simulation control that is based on a daily step cycle.

# <span id="page-21-2"></span>**Modelling solution switches**

The switches of a modelling solution are the options that the modeller can set to enable or disable an optional component or to change the internal behaviour of a component.

The switches of the Wofost modelling solution are the following

• **Weather switch ‐ Calculate evapotranspiration**: If this switch is set to True the Weather Provider component calculates the value of the daily evapotranspiration. The strategies used to calculate evapotranspiration are: **DRETHargreaves** and **DLHVHarrison** contained in the **CRA.Clima.dll** library. If the switch is set to false, the model uses the evapotranspiration read by the weather provider from the weather source.

- **Weather switch Calculate VPD:** If this switch is set to True the Weather Provider component calculates the value of the daily vapour pressure deficit. The strategies used to calculate VPD are: **DMVPDAirT** and **DVPDVPDmax** contained in the CRA.Clima.dll library. If the switch is set to false the model uses the VPD read by the weather provider from the weather source.
- **Weather switch ‐ Calculate humidity**: If this switch is set to True the Weather Provider component calculates the value of the daily maximum and minimum relative humidity. The strategies used to calculate humidity are: **HAirAndDewTemperature** and **HAirRelativeHumidity** contained in the CRA.Clima.dll library. If the switch is set to false the model uses the humidity read by the weather provider from the weather source.
- **Wofost‐ Use PhotoPeriod**: This switch can change the internal behaviour of the Wofost model.
- **Enable SoilT component**: If this switch is set to True, the soil temperature optional component is included in the modelling solution, otherwise it is excluded. If this component is included, the modeller must configure its parameters before running the simulation.
- **Enable SoilRE component**: If this switch is set to True, the **soil runoff and erosion** optional component is included in the modelling solution, otherwise it is excluded. If this component is included, the modeller must configure its parameters before running the simulation.
- **Wofost ‐ Enable water limitation**: If this switch is set to True , the Wofost limited component calculates the water limited crop simulation by using the soil water content calculated by the soil water component. If the switch is set to False, the Wofost limited component is executed without taking into account the soil water content (always set to a big number) and so the result should be equal to the Wofost potential output. Please note that, in any case, Wofost potential and Wofost limited components use two different sets of parameters, meaning that they can produce different outputs.
- **Select leaf wetness strategy**: This switch is to select which strategy is used for calculated the leaf wetness. Leaf wetness is a requisite to calculate the plant disease. If this switch is set to none, the leaf wetness optional component is excluded from the modelling solution and leaf wetness is not calculated. By selecting one of the 6 alternative values, the corresponding strategy will be included in the model. The available strategies are: **CART**, **SWEB**, **ET**, **LWR**, **DP**, **FT**. If strategy **DP** or

**SWEB** or **LWR** is included in the modelling solution, the modeler must configure its parameters before running the simulation.

- **Enable disease component**: If this switch is set to True, the disease damage optional component is included in the modelling solution, otherwise it is excluded. If this component is included, the modeller must configure its parameters before running the simulation.
- **Enable disease impacts on plants**: If this switch is set to True the **disease impact on plants** optional component is included in the modelling solution, otherwise it is excluded. If this component is included, the modeller must configure its parameters before running the simulation.

# <span id="page-23-0"></span>**Modelling solution agromanagement impacts**

The Wofost modelling solution was built to manage any kind of agromanagement impacts: the modeller has to manage properly the impacts inside the code of the components involved. In the basic implementation of the modelling solution some impacts is already implemented.

Here is the list:

- Sowing of a crop (managed by Wofost and Wofost water limited components).
- Harvesting of a crop (managed by WofostWofost and WofostWofost water limited components).

USING BIOMA SPATIAL TO CONFIGURE A MODELLING SOLUTION

# <span id="page-24-1"></span><span id="page-24-0"></span>**Using BioMA Spatial to configure a modelling solution**

BioMA Spatial is the graphical user interface of the BioMA Framework that [allows you to configure](https://agri4cast.jrc.ec.europa.eu/DataPortal/Index.aspx?o=s) and run a modelling solution.

# **Using BioMA Spatial, you can:**

- Select the weather source data to connect to
- Edit the model parameters
- Run the model simulation
- Use the graphic visualizer to view the simulation results

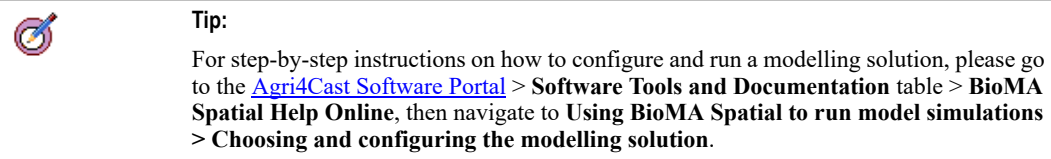